### JAVA DATABASE CONNECTIVITY

#### Ненко Табаков Пламен Танов Технологическо училище "Електронни системи" Технически университет – София

4 февруари 2009

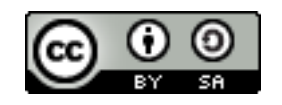

## ЛИТЕРАТУРА НЕОБХОДИМИ ПРОГРАМИ

●Java API документация -<http://java.sun.com/javase/6/docs/api/> ●JDBC Tutorial <http://java.sun.com/docs/books/tutorial/jdbc/index.html> ●Eclipse - [www.eclipse.org](http://www.eclipse.org/)

## ВЪВЕДЕНИЕ

- •JDBC API е Java API, което може да бъде използвано за достъп до всякакъв вид данни, оформени като таблици
- ●JDBC улеснява работата при:
	- Свързване към източник на данни бази данни
	- Изпращане на запитвания към база данни
	- Промяна на стойностите в база данни
	- Получаване и обработка на резултати получени от база данни след обработка на заявка

## КОМПОНЕНТИ НА JDBC

●JDBC API – предоставя възможност за свързване към база данни чрез Java. Част е от Java SE и Java EE платформите ●JDBC Driver Management – дефинира обекти, които могат да свързват Java приложение към JDBC driver •JDBC Test Suite – помага при определяне дали даден driver са подходящи за употреба в едно Java приложение •JDBC-ODBC Bridge – достъп до база данни от JDBC с ODBC drivers

## ВЪВЕДЕНИЕ

• Едно Java приложение използва JDBC API за работа с база данни

●JDBC може да работи с много и различни бази данни ●Комуникацията между JDBC и съответната база данни се осъществява от JDBC Driver

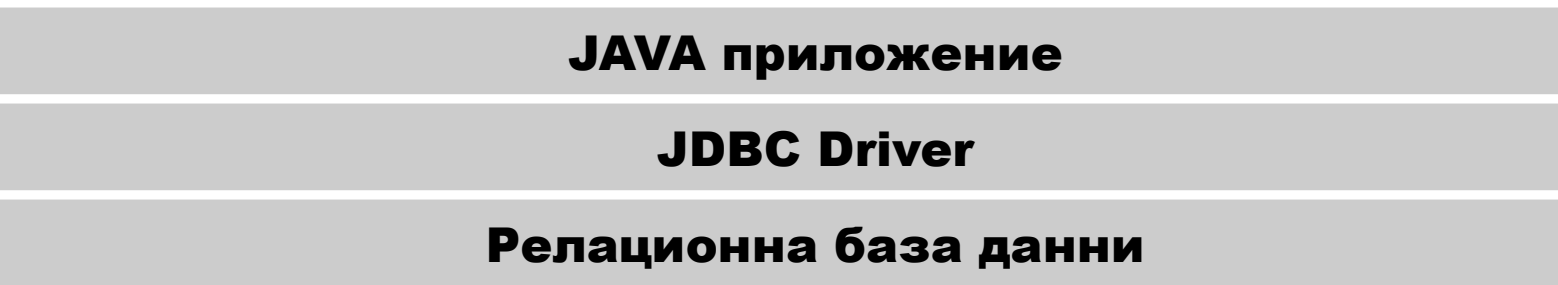

# РЕЛАЦИОННИ БАЗИ ДАННИ

- Базите данни са предназначени за съхраняване на информация и следващото и извличане
- Най простото определение за база данни е представяне на информация като таблици с редове и колони
- Таблица се нарича релация в смисъл като колекция от обекти от еднакъв тип (редове)
- Релационните бази данни следват определени правила, които гарантират, че данните в тях са правилни и винаги могат да бъдат достигнати
- Тези правила се наричат "нормална форма"
	- Първа нормална форма
	- Втора нормална форма

<sup>●</sup> ...

## РЕЛАЦИОНИ БАЗИ ДАННИ

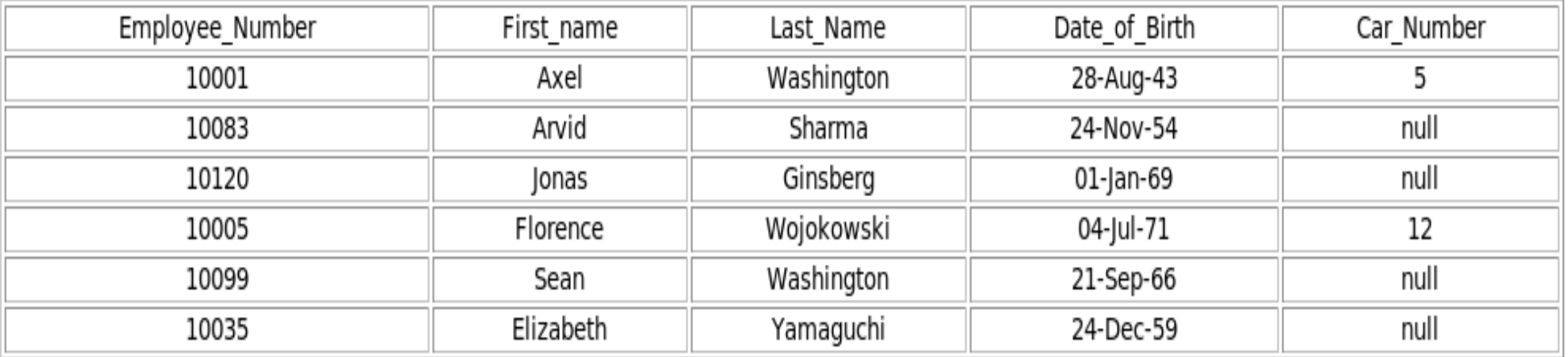

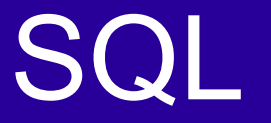

- SQL е езикът, който се използва с релационни бази данни
- Съществува множество от основни SQL команди, които се считат за стандартни и могат да се използват от всички релационни бази данни
	- SELECT
	- INSERT
	- DELETE
	- UPDATE
	- CREATE TABLE
	- DROP TABLE
	- ALTER TABLE

#### SQL - SELECT

• SELECT израз, още наричан заявка, се използва за извличане на данни от таблица ●Могат да се определят от кои колони да се извлекат данни и от кои таблици

SELECT FirstName, SecondName FROM Employees;

SELECT \* FROM Employees;

## SQL - WHERE

●WHERE клаузата, определя критерия, върху който ще се изпълни израза

•Ключовата дума LIKE се използва за сравняване на символни низове

●Предлага възможност за сравняване по шаблон

```
SELECT FirstName, SecondName FROM Employees 
   WHERE Car Number = 1;SELECT FirstName, SecondName FROM Employees 
   WHERE FirstName LIKE 'Washington'
```
## SQL - WHERE

- $\cdot\,^0\!\!/\!$  един или повече символа до края
- - само един символ

SELECT FirstName, SecondName FROM Employees WHERE Car Number  $> 2$  AND FirstName LIKE 'Washington';

SELECT FirstName, SecondName FROM Employees WHERE FirstName LIKE 'Washington%'

SELECT FirstName, SecondName FROM Employees WHERE FirstName LIKE 'Ba\_man'

## SQL - WHERE

- $\cdot\,^0\!\!/\!$  един или повече символа до края
- - само един символ

SELECT FirstName, SecondName FROM Employees WHERE Car Number  $> 2$  AND FirstName LIKE 'Washington';

SELECT FirstName, SecondName FROM Employees WHERE FirstName LIKE 'Washington%'

SELECT FirstName, SecondName FROM Employees WHERE FirstName LIKE 'Ba\_man'

#### SQL - JOINS

●Join е възможността да се получат данни от повече от една таблица

SELECT Employees.FirstName, Employees.LastName, Cars.Make, Cars.Model, Cars.Year FROM Employees, Cars WHERE Employees.Car Number = Cars.Car Number

#### SQL - INSERT

●INSERT израз се използва за добавяне на нови редове в таблица

INSERT INTO Employees VALUES (100312, 'Nenko', 'Tabakov', null, 1);

INSERT INTO Employees (FirstName, SecondName) VALUES ('Nenko', 'Tabakov');

ИНТЕРНЕТ ПРОГРАМИРАНЕ – *JDBC*

#### SQL - DELETE

●DELETE израз се използва за изтриване на редове от таблица

DELETE FROM Employees WHERE FirstName='Nenko';

DELETE FROM Employees WHERE FirstName='Nenko' AND Car Number=2;

## SQL - UPDATE

●UPDATE израз се използва за промяна на стойностите на колони

UPDATE Employees SET FirstName='Plamen', SecondName='Tanov' WHERE FirstName='Nenko' AND SecondName='Tabakov';

## ПЪРВИ СТЪПКИ

Стъпки при използване на JDBC:

- 1.Зареждане на driver
- 2.Установяване на връзка с базата данни
- 3.Създаване на израз
- 4.Изпълнение на заявка
- 5.Получаване на резултат

## ПЪРВИ СТЪПКИ

```
Class.forName("org.apache.derby.jdbc.EmbeddedDriver");
Connection con = DriverManager.getConnection(
               "jdbc:myDriver:wombat", 
                "myLogin", "myPassword");
Statement stmt = con.createStatement();
ResultSet rs = stmt.executeQuery
                 ("SELECT a, b, c FROM Table1");
while (rs.next()) {
   int x = rs.getInt("a");String s = rs.getString("b");
   float f = rs.getFloat("c");
}
```
# ЗАРЕЖДАНЕ НА DRIVER

За да се зареди определен driver е нужно да се създаде негова инстанция и тя да се регистрира в Driver Manager. Това става със статичния метод forName на класа Class.

Class.*forName*("org.apache.derby.jdbc.EmbeddedDriver");

Друг начин Driver Manager да зареди даден driver, е като той бъде описан като jdbc.driver свойство във файла properties

jdbc.drivers=org.apache.derby.jdbc.EmbeddedDriver

## УСТАНОВЯВАНЕ НА ВРЪЗКА

●Класът Driver Manager работи с интерфейса Driver и управлява всички JDBC Drivers, които са достъпни.

•Когато клиентът се опита да установи връзка и предостави URL, DriverManager е отговорен да намери съответния driver и да го използва за установяване на връзка с базата данни

●URL има следната форма:

jdbc:driverName:<dbName>[propertyList]

●В документацията за всеки driver трябва да се провери какви стойности могат да се използват след jdbc:

```
\frac{1}{2} CC-DI-SA \frac{1}{2} CC-BY-SA 20
Connection con = 
  DriverManager.getConnection("jdbc:derby:COFFEES");
Connection con = DriverManager.getConnection(
              "jdbc:derby:COFFEES", 
               "username", "password");
```
### ПОЛУЧАВАНЕ НА РЕЗУЛТАТ

- •Интерфейсът ResultSet предоставя методи достъп и редактиране на резултати върнати от заявка
- ●Типът на ResultSet обекта определя нивото на неговата функционалност в две посоки:
	- Начинът, по който курсорът може да бъде управляван
	- Как едновременните промените на данните от таблицата се отразяват от ResultSet обекта

## ПОЛУЧАВАНЕ НА РЕЗУЛТАТ

●Съществуват три типа ResultSet:

- TYPE\_FORWARD\_ONLY курсорът се движи само напред от първия ред към последния
- TYPE\_SCROLL\_INSENSITIVE курсорът може да се движи както напред така и назад относно текущата позиция. Също така може да се движи и по абсолютна позиция. Не отразява промени направени в базата данни, докато се работи с резултата.
- TYPE\_SCROLL\_SENSITIVE курсорът може да се движи както напред така и назад относно текущата позиция. Също така може да се движи и по абсолютна позиция. Отразява промени направени в базата данни, докато се работи с резултата.

## ПОЛУЧАВАНЕ НА РЕЗУЛТАТ

```
Statement Connection#createStatement();
Statement Connection#crateStatement
   (int resultSetType, int resultSetConcurency);
Statement stmt = con.createStatement();
Statement stms = 
con.createStatement(ResultSet.TYPE_SCROLL_SENSITIVE,
                     ResultSet.CONCUR_READ_ONLY);
ResultSet rs = stmt.executeQuery
                 ("SELECT a, b, c FROM Table1");
```
### RESULT SET – МЕТОДИ ЗА НАВИГАЦИЯ

- $\bullet$ next ();
- ●previous();
- $\bullet$ first();
- $\bullet$ last $();$
- ●beforeFirst();
- ●afterLast();
- ●relative (int rows);
- •absolute (int rows);

## RESULT SET – МЕТОДИ ЗА ПОЛУЧАВАНЕ НА СТОЙНОСТ

- ●За извличане на информация ReslutSet дефинира поредица от getXXX() методи за всички примитивни типове:
	- getBoolean
	- getLong
	- getString
	- $\bullet$  ...
- ●Стойности могат да се извличат по индекс на колона или по името й
- •Когато се използва име на колона, то името й не зависи от регистъра (case insensitive)
- ●По ефективно е да се използва индекс на колона
- ●Броенето на колони започва от 1

## RESULT SET – МЕТОДИ ЗА ПОЛУЧАВАНЕ НА СТОЙНОСТ

```
Statement stms = 
   con.createStatement(ResultSet.TYPE_SCROLL_SENSITIVE,
                    ResultSet.CONCUR READ ONLY);
ResultSet rs = stmt.executeQuery
                 ("SELECT a, b, c FROM Table1");
while (rs.next()) {
   int x = rs.getInt("a");String s = rs.getString(2);
   float f = rs.getFloat("c");
}
```
## ОБНОВЯВАНЕ НА ТАБЛИЦИ

●JDBC предоставя възможност за редактиране на стойности в една таблица с помощта на Java методи, вместо използването на SQL израз

●Обновяването на стойност става на две стъпки

- Новата стойност за всяка колона се записва
- Новите стойности се съхраняват в таблицата
- ●Никакви промени не се правят в таблицата докато втората стъпка не е изпълнена

•Интерфейсът ResultSet дефинира по две метода за обновяване за всеки тип – по индекс или по име

# ОБНОВЯВАНЕ НА ТАБЛИЦИ

 $\bullet$ Съхраняването на новите стойности става с метода updateRow(); ●За да е възможно обновяване с Java методи е нужно createStatement метода да се извика с константата ResultSet.CONCUR\_UPDATABLE

```
Statement stms = 
   con.createStatement(ResultSet.TYPE_SCROLL_SENSITIVE,
                     ResultSet.CONCUR_UPDATABLE);
ResultSet rs = stmt.executeQuery
                  ("SELECT COF_Name FROM COFFEES 
                  WHERE Price = 7.99";
rs.next();
rs.updateString ("COF NAME", "Foldgers");
rs.updateRow();
}
```
## ОБНОВЯВАНЕ НА ТАБЛИЦИ

●JDBC предоставя възможност за редактиране на стойности в една таблица с помощта на Java методи, вместо използването на SQL израз

●Обновяването на стойност става на две стъпки

- Новата стойност за всяка колона се записва
- Новите стойности се съхраняват в таблицата
- ●Никакви промени не се правят в таблицата докато втората стъпка не е изпълнена

•Интерфейсът ResultSet дефинира по две метода за обновяване за всеки тип – по индекс или по име

## PREPARED STATEMENTS

●Когато често се изпращат едни и същи заявки към базата данни е добре да се обмисли дали да не се използват prepared statements ●Prepared statements са заявки, които се предварително компилирани и няма нужда базата данни да ги компилира, когато ги получи

•Като цяло prepared statements са по – бързи и натоварват базата по – малко

 $\bullet$ Един prepared statement може да има параметри – могат да се подават различни стойности с всеки израз

## PREPARED STATEMENTS

- ●Всеки параметър трябва да се инициализира преди да се изпрати заявката
- ●Инициализирането става с setXXX методи, като първият аргумент е колоната, а втория стойността

```
PreparedStatement updateSales = con.prepareStatement(
          "UPDATE COFFEES SET SALES = ? WHERE COF_NAME LIKE ? 
\mathbf{''});
updateSales.setInt(1, 75); 
updateSales.setString(2, "Colombian"); 
updateSales.executeUpdate():
```
## PREPARED STATEMENTS

```
PreparedStatement updateSales;
String updateString = "update COFFEES " +
                      "set SALES = ? where COF NAME like ?";
updateSales = con.prepareStatement(updateString);
int [] salesForWeek = \{175, 150, 60, 155, 90\};
String [] coffees = {"Colombian", "French_Roast", "Espresso",
                     "Colombian Decaf", "French Roast Decaf"};
int len = coffees.length;
for(int i = 0; i < len; i++) {
                 updateSales.setInt(1, salesForWeek[i]);
                updateSales.setString(2, coffees[i]);
                updateSales.executeUpdate();
 }
```
## PREPARED STATEMENTS

#### еxcuteUpdate методът връща броя на обновените редове

```
PreparedStatement updateSales = con.prepareStatement(
         "UPDATE COFFEES SET SALES = ? WHERE COF_NAME LIKE ? 
\mathbf{v});
updateSales.setInt(1, 75); 
updateSales.setString(2, "Colombian"); 
Int n = updateSales.executeUpdate():
System.out.println ("Update rows = " +n);
```
## ТРАНЗАКЦИИ

●Транзакция е поредица от заявки, които се изпълняват или всички заедно или нито една

●Това е удобно ако искаме една заявка да се изпълни след изпълнението на друга заявка, а не преди това

•Когато искаме при обновяване на стойностите в една колона задължително да се обновят стойностите и в други колони ●По подразбиране всяка SQL заявка е транзакция в JDBC, т.е. всяка заявка се предава в момента, в който се изпълни (auto commit)

●За да се групират няколко заявки като транзакция е нужно първо да се изключи автоматичното предаване на всяка заявка (no auto cmomit)

#### ТРАНЗАКЦИИ

```
con.setAutoCommit(false);
PreparedStatement updateSales = con.prepareStatement(
    "UPDATE COFFEES SET SALES = ? WHERE COF NAME LIKE ?");
updateSales.setInt(1, 50);
updateSales.setString(2, "Colombian");
updateSales.executeUpdate();
PreparedStatement updateTotal = con.prepareStatement(
     "UPDATE COFFEES SET TOTAL = TOTAL + ? WHERE COF_NAME 
LIKE ?");
updateTotal.setInt(1, 50);
updateTotal.setString(2, "Colombian");
updateTotal.executeUpdate();
con.commit();
con.setAutoCommit(true);
```
## ТРАНЗАКЦИИ

•Методът rollback връща базата данни в състояние, което е била преди изпълнение на commit метода

●От версия JDBC 3.0 API е добавен нов метод

Connection.setSavepoint, който има за цел да установи място за възстановяване (save point) в самата транзакция

●Също така методът rollback е предефиниран. Новият метод има

един параметър и това е името на мястото за възстановяване

```
Statement stmt = conn.createStatement();
int rows = stmt.executeUpdate("INSERT INTO TAB1 (COL1) 
                                  VALUES(?FIRST?)");
```
Savepoint svpt1 = conn.setSavepoint("SAVEPOINT 1"); rows = stmt.executeUpdate("INSERT INTO TAB1 (COL1) VALUES (?SECOND?)");

conn.rollback(svpt1);